## Advice for staff using WeVideo

WeVideo is an online editing software that are able to access that makes it easy to capture, edit and share your video. It has a free plan, alongside their paid for plans. The benefit of this being online is that you can edit and view anywhere. The software can be used by both staff members and students; especially aimed at those doing video/alternative assessments.

If you are interested in finding out any information on setting up an alternative assessment for your students, please talk to the TEL Team at [tel@derby.ac.uk](mailto:tel@derby.ac.uk)

There is some guidance on how to use it on the WeVideo site:

- [WeVideo Academy.](https://www.wevideo.com/academy) This page contains specific, short tutorials, many of them tailored for administrators.
	- o As an academic you can create groups and manage the projects that students are doing; see 'Classroom Management: Groups' for more information. If you were interested in something like this, please talk to the TEL Team for further information and possibly setting it up for you.
	- $\circ$  It's a good idea to have a look at some of the playlists before you begin editing; 'Quick WeVideo Basics', 'Editing Features' and the 'Lessons & Master Classes'.
- WeVideo have a dedicated [WeVideo Community](https://plus.google.com/u/0/communities/111428621437492686952) on Google+.
	- $\circ$  It's a great place to get updates, ask for suggestions, and share insights with fellow educators.
- If you encounter any issues while using WeVideo there is some technical support available by visiting the [WeVideo Support Centre](https://www.wevideo.com/support)

If you would like a WeVideo account for yourself, please contact the TEL Team to discuss further, but once you have signed up for the first time, you'll be presented with a tutorial option, which you may find useful.

When signed in you can then use WeVideo to import your footage and edit on the timeline to create your video.

Help and Support

Contact IT Services: [ITServiceDesk@derby.ac.uk](mailto:ITServiceDesk@derby.ac.uk) Extension: x1234

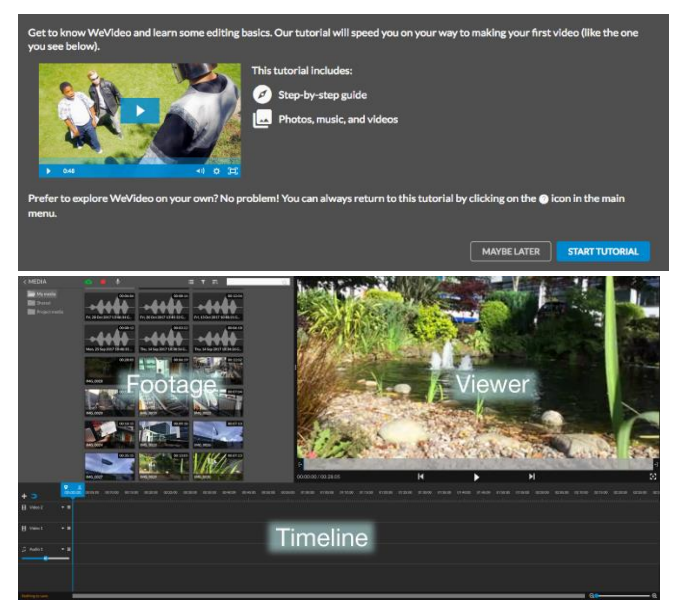